# ةيرهاظلا ةصاخلا ةكبشلا دعاسم فينصت نيوكت لاثمو ASA 9.2 رادصإلا (VPN( قيبطتلا Ï

## المحتويات

المقدمة المتطلبات الأساسية المتطلبات المكونات المستخدمة التكوين الرسم التخطيطي للشبكة تكوين ISE تكوين ASA التحقق من الصحة استكشاف الأخطاء وإصلاحها ملخص معلومات ذات صلة

## المقدمة

يوضح هذا المستند كيفية إستخدام ميزة جديدة في تصنيف مجموعة الأمان المعدلة (ASA (الخاص ب TrustSec SGT ((لمستخدمي الشبكة الخاصة الظاهرية (VPN(، الإصدار .9.2.1 يقدم هذا المثال إثنين من مستخدمي شبكة VPN الذين تم تعيين جدار حماية مختلف للرقيب ومجموعة الأمان (SGFW(، والذي يعمل على تصفية حركة مرور البيانات بين مستخدمي شبكة VPN.

## المتطلبات الأساسية

#### المتطلبات

توصي Cisco بأن تكون لديك معرفة بالمواضيع التالية:

- معرفة أساسية بتكوين CLI ASA وتكوين طبقة مأخذ التوصيل الآمنة (VPN) SSL
	- معرفة أساسية بتكوين VPN للوصول عن بعد على ASA
	- معرفة أساسية بمحرك خدمات الهوية (ISE (وخدمات TrustSec

#### المكونات المستخدمة

تستند المعلومات الواردة في هذا المستند إلى إصدارات البرامج التالية:

- برنامج ASA Cisco، الإصدار 9.2 والإصدارات الأحدث
- 3.1 الإصدار ،Cisco AnyConnect Secure Mobility Client مع Windows 7 التشغيل نظام●
	- ISE Cisco، الإصدار 1.2 والإصدارات الأحدث

## التكوين

ملاحظة: أستخدم [أداة بحث الأوامر](//tools.cisco.com/Support/CLILookup/cltSearchAction.do) (للعملاء [المسجلين](//tools.cisco.com/RPF/register/register.do) فقط) للحصول على مزيد من المعلومات حول الأوامر المستخدمة في هذا القسم.

#### الرسم التخطيطي للشبكة

يتم تعيين مستخدم شبكة cisco 'VPN 'لفريق التمويل، والذي يتم السماح له ببدء اتصال بروتوكول رسائل التحكم في الإنترنت (ICMP) بفريق التسويق. يتم تعيين مستخدم شبكة VPN 'cisco2' لفريق التسويق، غير مسموح له ببدء أي ُ إتصالات.

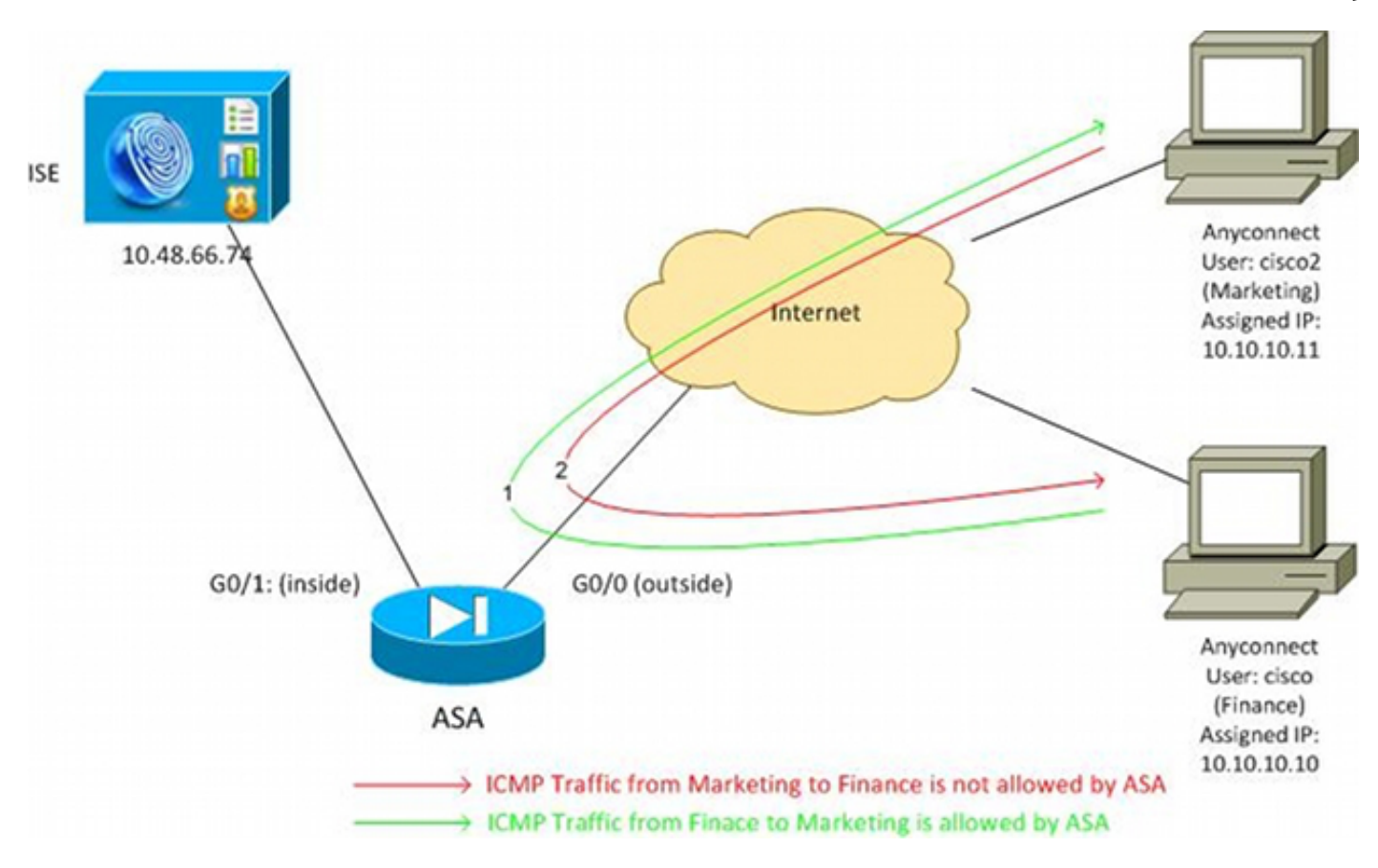

## تكوين ISE

- 1. أخترت **إدارة>هوية إدارة>هوية** in order to أضفت وشكلت المستعمل 'cisco' (من مالي) و'cisco2' (من تسويق).
	- 2. أخترت **إدارة>شبكة مورد>شبكة أداة** in order to أضفت وشكلت ال ASA كشبكة أداة.
- 3. أختر **سياسة > نتائج > تخويل > توصيفات تخويل** لإضافة ملفات تعريف تخويل التمويل والتسويق وتكوينها.يتضمن كلا التوصيفين سمة واحدة فقط، قائمة التحكم في الوصول القابلة للتنزيل (DACL(، التي

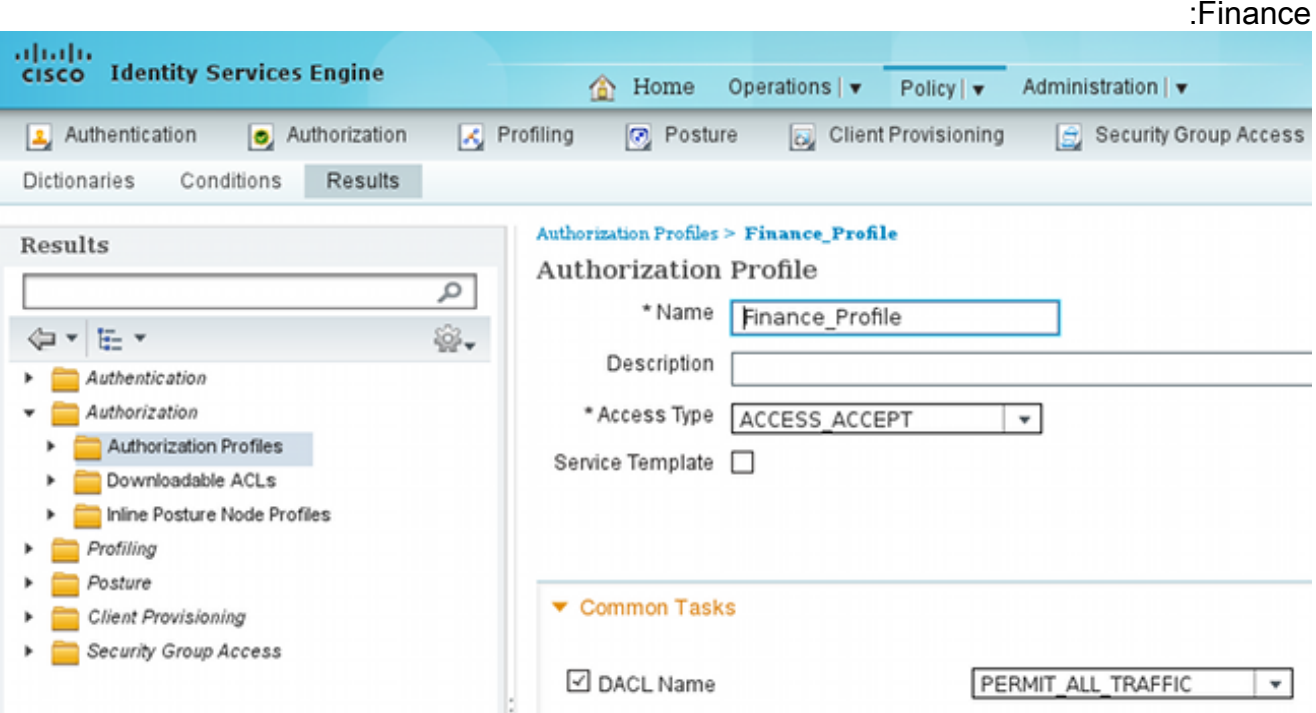

تسمح بجميع حركات المرور. فيما يلي مثال على

يمكن أن يكون لكل ملف تعريف قائمة تحكم في الوصول إلى النقل (DACL (محددة وتقييدية، ولكن لهذا السيناريو يتم السماح بجميع حركات المرور. يتم تنفيذ الأمر بواسطة SGFW، وليس قائمة التحكم في الوصول للوسائط (DACL (التي يتم تعيينها لكل جلسة من جلسات شبكات VPN. تسمح حركة المرور التي تتم تصفيتها باستخدام SGFW باستخدام معايير SGT فقط بدلا من عناوين IP التي تستخدمها قوائم التحكم في الوصول .(DACL)

4. اختر **سياسة > نتائج > وصول مجموعة الأمان > مجموعات الأمان** لإضافة مجموعات "اداة التقييم الخاصة بالتسويق والمالية" وتكوينها.

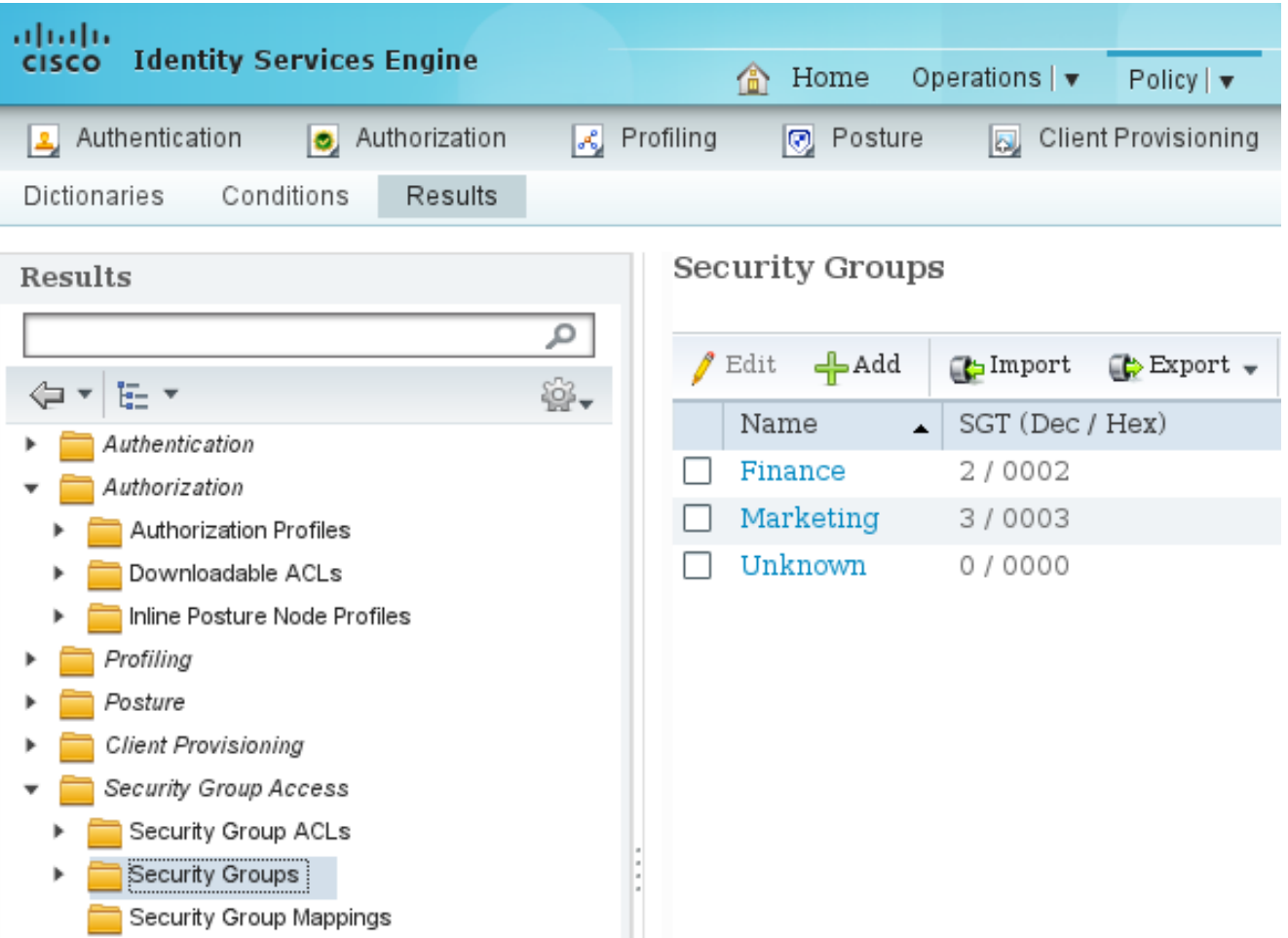

5. اخترت **سياسة>تخويل** in order to شكلت الإثنان تخويل قاعدة. تعين القاعدة الأولى Finance\_profile DACL (الذي يسمح بحركة المرور الكاملة) بالإضافة إلى Finance Group Sgt لمستخدم "cisco" . تعين القاعدة الثانية DACL (profile\_Marketing التي تسمح لحركة المرور الكاملة) بالإضافة إلى ميزة التسويق من مجموعة SGT لمستخدم

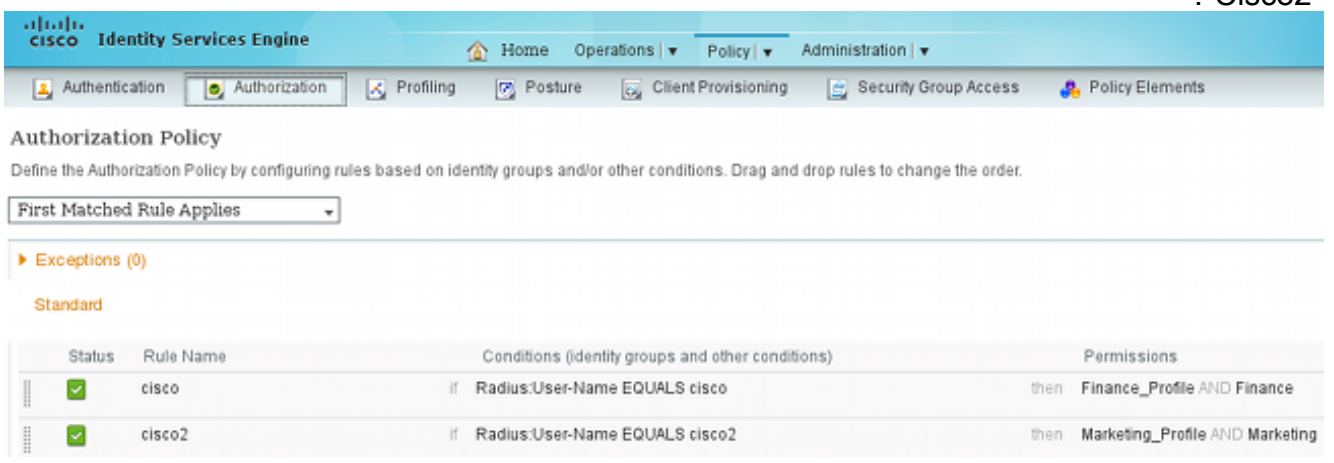

## تكوين ASA

."Cisco2"

أتمت ال أساسي VPN تشكيل. webvpn enable outside anyconnect-essentials anyconnect image disk0:/anyconnect-win-3.1.02040-k9.pkg 1 anyconnect enable tunnel-group-list enable

.1

 $\frac{1}{\sqrt{2}}$ 

 $\overline{\phantom{0}}$ 

```
group-policy GP-SSL internal
                                group-policy GP-SSL attributes
   vpn-tunnel-protocol ikev1 ikev2 ssl-client ssl-clientless 
                            tunnel-group RA type remote-access
                            tunnel-group RA general-attributes
                                             address-pool POOL 
                              authentication-server-group ISE
                                  accounting-server-group ISE 
                                  default-group-policy GP-SSL 
                             tunnel-group RA webvpn-attributes
                                        group-alias RA enable 
ip local pool POOL 10.10.10.10-10.10.10.100 mask 255.255.255.0
                               أكمل تكوين AAA ASA و TrustSec.
.2
```

```
aaa-server ISE protocol radius
aaa-server ISE (outside) host 10.48.66.74
                                ***** key 
                     cts server-group ISE
```
للانضمام إلى سحابة TrustSec، يحتاج ASA إلى المصادقة باستخدام بيانات اعتماد الوصول المحمي (PAC(. لا يدعم ASA توفير PAC التلقائي، ولهذا السبب يجب إنشاء هذا الملف يدويا على ISE واستيراده إلى ASA. 3. اخترت **إدارة>شبكة مورد>شبكة أداة>ASA>متقدم TrustSec عملية إعداد** in order to خلقت PAC على

ISE. أختر توفير مسوغات الوصول المحمي (PAC (خارج النطاق لإنشاء الملف.

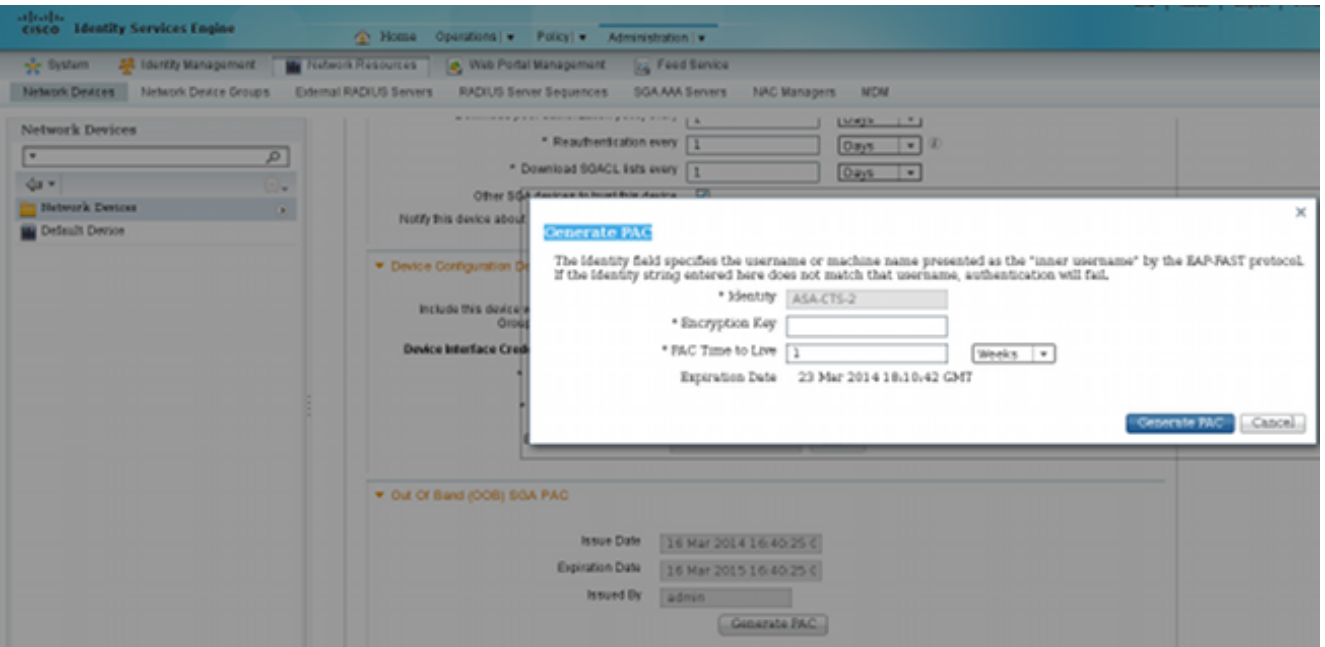

إستيراد مسوغات الوصول المحمي إلى ASA.يمكن وضع الملف الذي تم إنشاؤه على خادم FTP/HTTP. .4يستخدم ASA ذلك لاستيراد الملف.

```
ASA# cts import-pac http://192.168.111.1/ASA-CTS-2.pac password 12345678
                                              PAC Imported Successfully!
                                                                     #ASA
                                                       ASA# show cts pac
                                                               :PAC-Info 
                                    Valid until: Mar 16 2015 17:40:25 
                        AID: ea48096688d96ef7b94c679a17bdad6f 
                                               I-ID: ASA-CTS-2 
                                A-ID-Info: Identity Services Engine 
                                          PAC-type: Cisco Trustsec 
                                                             :PAC-Opaque 
000200b80003000100040010ea48096688d96ef7b94c679a17bdad6f0006009c000301 
0015e3473e728ae73cc905887bdc8d3cee00000013532150cc00093a8064f7ec374555 
e7b1fd5abccb17de31b9049066f1a791e87275b9dd10602a9cb4f841f2a7d98486b2cb
```

```
2b5dc3449f67c17f64d12d481be6627e4076a2a63d642323b759234ab747735a03e01b 
                99be241bb1f38a9a47a466ea64ea334bf51917bd9aa9ee3cf8d401dc39135919396223 
                                                        11d8378829cc007b91ced9117a 
 عندما يكون لديك مسوغ الوصول المحمي الصحيح، يقوم ASA تلقائيا بتحديث البيئة. تقوم هذه الوحدة بتنزيل
                          المعلومات من فريق دعم المهندسين (ISE) حول مجموعات الرقيب الحالية.
                                              ASA# show cts environment-data sg-table
                                                               :Security Group Table
                                                Valid until: 17:48:12 CET Mar 17 2014
                                                              Showing 4 of 4 entries
                                     SG Name SG Tag Type
                              ------------- ------ -------
                                   ANY 65535 unicast
                                   Unknown 0 unicast
                                    Finance 2 unicast
                                   Marketing 3 unicast
قم بتكوين SGFW. تتمثل الخطوة الأخيرة في تكوين قائمة التحكم في الوصول (ACL (على الواجهة الخارجية
.5
                                    التي تسمح لحركة مرور ICMP من "التمويل" إلى "التسويق".
         access-list outside extended permit icmp security-group tag 2 any security-group
                                                                          tag 3 any
                                             access-group outside in interface outside
                                       كما يمكن إستخدام اسم مجموعة الأمان بدلا من العلامة.
                 access-list outside extended permit icmp security-group name Finance any
                                                    security-group name Marketing any
  لضمان أن القارن ACL يعالج VPN حركة مرور، هو ضروري أن يعجز الخيار أن افتراضيا يسمح VPN حركة
                                                   مرور دون صحة عن طريق القارن ACL.
                                                      no sysopt connection permit-vpn
   والآن ينبغي أن يكون مكتب المساعدة على الوصول (ASA) مستعدا لتصنيف مستخدمي الشبكة الخاصة الظاهرية
                                                        (VPN (وتنفيذ الإنفاذ استنادا إلى الرقباء .
```
## التحقق من الصحة

استخدم هذا القسم لتأكيد عمل التكوين بشكل صحيح.

يعرض الأمر <u>اداة مترجم الإخراج</u> (<u>مسجل</u> عملاء فقط) تدعم **عرض** اوامر. استخدم "اداة مترجم الإخراج" لعرض تحليل **عرض** إخراج الأمر.

وبعد إنشاء الشبكة الخاصة الظاهرية (VPN(، يقدم مكتب الشؤون السياسية الرقيب الذي يتم تطبيقه على كل جلسة.

#### ASA(config)# **show vpn-sessiondb anyconnect**

Session Type: AnyConnect

**Username : cisco** Index : 1 **Assigned IP** : 10.10.10.10 Public IP : 192.168.10.68 Protocol : AnyConnect-Parent SSL-Tunnel DTLS-Tunnel License : AnyConnect Essentials Encryption : AnyConnect-Parent: (1)none SSL-Tunnel: (1)RC4 DTLS-Tunnel: (1)AES128 Hashing : AnyConnect-Parent: (1)none SSL-Tunnel: (1)SHA1 DTLS-Tunnel: (1)SHA1 Bytes Tx : 35934 Bytes Rx : 79714 Group Policy : GP-SSL Tunnel Group : RA Login Time : 17:49:15 CET Sun Mar 16 2014 Duration : 0h:22m:57s Inactivity : 0h:00m:00s VLAN Mapping : N/A  $V$ LAN : none Audt Sess ID : c0a8700a000010005325d60b **Security Grp : 2:Finance**

**Username : cisco2** Index : 2 **Assigned IP : 10.10.10.11** Public IP : 192.168.10.80 Protocol : AnyConnect-Parent SSL-Tunnel DTLS-Tunnel License : AnyConnect Essentials Encryption : AnyConnect-Parent: (1)none SSL-Tunnel: (1)RC4 DTLS-Tunnel: (1)AES128 Hashing : AnyConnect-Parent: (1)none SSL-Tunnel: (1)SHA1 DTLS-Tunnel: (1)SHA1 Bytes Tx : 86171 Bytes Rx : 122480 Group Policy : GP-SSL Tunnel Group : RA Login Time : 17:52:27 CET Sun Mar 16 2014 Duration : 0h:19m:45s Inactivity : 0h:00m:00s VLAN Mapping : N/A VLAN VLAN : none Audt Sess ID : c0a8700a000020005325d6cb **Security Grp : 3:Marketing** يسمح بروتوكول SGFW بحركة مرور بروتوكول ICMP من الشؤون المالية (2=SGT (إلى التسويق (3=SGT(. لذلك

يمكن للمستخدم 'cisco 'إختبار اتصال المستخدم '2cisco'.

#### C:\Users\admin>ping 10.10.10.11 -S 10.10.10.10

Pinging 10.10.10.11 from 10.10.10.10 with 32 bytes of data: Finging 10.10.10.11 from 10.10.10.10 with 32 byte<br>Reply from 10.10.10.11: bytes=32 time=3ms TTL=128<br>Reply from 10.10.10.11: bytes=32 time=4ms TTL=128<br>Reply from 10.10.10.11: bytes=32 time=6ms TTL=128<br>Reply from 10.10.10.11 Ping statistics for 10.10.10.11:<br>| Packets: Sent = 4, Received = 4, Lost = 0 (0% loss), Approximate round trip times in milli-seconds:<br>Minimum = 3ms, Maximum = 6ms, Average = 4ms

العدادات تتزايد:

 ASA(config)# **show access-list outside** access-list outside; 1 elements; name hash: 0x1a47dec4 access-list outside line 1 extended **permit icmp security-group ("tag 2(name="Finance") any security-group tag 3(name="Marketing any (hitcnt=4)** 0x071f07fc تم إنشاء الاتصال:

Mar 16 2014 18:24:26: %ASA-6-302020: **Built inbound ICMP connection for faddr 10.10.10.10/1(LOCAL\cisco, 2:Finance) gaddr 10.10.10.11/0** (**laddr 10.10.10.11/0(LOCAL\cisco2, 3:Marketing**) (cisco يتم قبول حركة مرور الإرجاع تلقائيا، لأنه تم تمكين فحص ICMP.

عندما تحاول إختبار الاتصال من قسم التسويق (3=SGT (إلى قسم الشؤون المالية (2=SGT(:

C:\Users\admin>ping 10.10.10.10 -S 10.10.10.11 Pinging 10.10.10.10 from 10.10.10.11 with 32 bytes of data:<br>Request timed out.<br>Request timed out. **Request timed out. Request timed out.** Ping statistics for 10.10.10.10:<br>Packets: Sent = 4, Received = 0, Lost = 4 <100% loss>,

تخبر ASA:

**,**Mar 16 2014 18:06:36: %ASA-4-106023: **Deny icmp src outside:10.10.10.11(LOCAL\cisco2 Marketing) dst outside:10.10.10.10(LOCAL\cisco, 2:Finance)** (type 8, code 0) by**:3** [access-group "outside" [0x0, 0x0

# استكشاف الأخطاء وإصلاحها

يوفر هذا القسم معلومات يمكنك استخدامها لاستكشاف أخطاء التكوين وإصلاحها.

راجع هذه المستندات:

- [سحابة TrustSec مع MACsec x802.1 على مادة حفازة sery X3750 مفتاح تشكيل مثال](/content/en/us/support/docs/ios-nx-os-software/identity-based-networking-service/116498-configure-cts-00.html)
- [مثال تكوين ASA و TrustSec Switch Series X3750 Catalyst ودليل أستكشاف الأخطاء وإصلاحها](/content/en/us/support/docs/security/adaptive-security-appliance-asa-software/116497-configure-trustsec-00.html)

## ملخص

تقدم هذه المقالة مثالا بسيطا حول كيفية تصنيف مستخدمي شبكات VPN وتنفيذ الإنفاذ الأساسي. كما يقوم SGFW بتصفية حركة مرور البيانات بين مستخدمي VPN وبقية الشبكة. يمكن إستخدام SXP) بروتوكول Sgt TrustSec Protocol Exchange (على ASA للحصول على معلومات التعيين بين IP و SGT. أن يسمح ASA أن ينفذ لكل نوع من جلسة أن يكون صنفت بشكل صحيح (VPN أو LAN(.

في برنامج ASA، الإصدار 9.2 والإصدارات الأحدث، يدعم ASA أيضا تغيير تفويض 5176 RFC) (CoA (RADIUS(. يمكن أن تتضمن حزمة CoA RADIUS التي يتم إرسالها من ISE بعد وضع الشبكة الخاصة الظاهرية (VPN (الناجح زوج AV-Cisco مع أداة رقيب تقوم بتعيين مستخدم متوافق إلى مجموعة مختلفة (أكثر أمانا). لمزيد من الأمثلة، راجع المقالات في قسم "المعلومات ذات الصلة".

## معلومات ذات صلة

- [ASA الإصدار 9.2.1 Posture VPN مع مثال تكوين ISE](/content/en/us/support/docs/security/adaptive-security-appliance-asa-software/117693-configure-ASA-00.html)
- [مثال تكوين ASA و TrustSec Switch Series X3750 Catalyst ودليل أستكشاف الأخطاء وإصلاحها](/content/en/us/support/docs/security/adaptive-security-appliance-asa-software/116497-configure-trustsec-00.html)
	- [دليل تكوين محول TrustSec Cisco: فهم TrustSec Cisco](//www.cisco.com/en/US/partner/docs/switches/lan/trustsec/configuration/guide/arch_over.html)
		- [تكوين خادم خارجي لتفويض مستخدم جهاز الأمان](//www.cisco.com/en/US/docs/security/asa/asa84/configuration/guide/ref_extserver.html)
	- [دليل تكوين واجهة سطر الأوامر VPN Series ASA Cisco، الإصدار 9.1](//www.cisco.com/en/US/docs/security/asa/asa91/configuration/vpn/asa_91_vpn_config.html)
		- [دليل مستخدم محرك خدمات الهوية من Cisco، إصدار 1.2](//www.cisco.com/en/US/docs/security/ise/1.2/user_guide/ise_overview.html)
			- [الدعم التقني والمستندات Systems Cisco](//www.cisco.com/cisco/web/support/index.html?referring_site=bodynav)

ةمجرتلا هذه لوح

ةي الآلال تاين تان تان تان ان الماساب دنت الأمانية عام الثانية التالية تم ملابات أولان أعيمته من معت $\cup$  معدد عامل من من ميدة تاريما $\cup$ والم ميدين في عيمرية أن على مي امك ققيقا الأفال المعان المعالم في الأقال في الأفاق التي توكير المالم الما Cisco يلخت .فرتحم مجرتم اهمدقي يتلا ةيفارتحالا ةمجرتلا عم لاحلا وه ىل| اًمئاد عوجرلاب يصوُتو تامجرتلl مذه ققد نع امتيلوئسم Systems ارامستناء انالانهاني إنهاني للسابلة طربة متوقيا.